# Using Career Portfolio for an Academic Job Search

## **Objectives**

1. Understand the purpose of preparing and using the FSU Career Portfolio in the academic job search.

2. Learn to compile and customize your portfolio and share it with professors, selection committees, and employers.

## What is the Career Portfolio?

The Career Portfolio is an online tool created by the Florida State University Career Center that helps students and alumni present their skills to employers, graduate schools, and other organizations. Your portfolio may include a statement of research/ creativity objectives, teaching philosophy, and a curriculum vitae and can be used to support an academic job search. Preparing Future Faculty Program (PFF) participants can submit the Career Portfolio to the FSU Graduate School to fulfill the portfolio requirement for the PFF Certificate. This guide will outline how to create a portfolio that best reflects your qualifications.

## How Can the Career Portfolio Help Me?

Your Career Portfolio can help you organize and describe your accomplishments at FSU and beyond. You can use the portfolio to articulate your qualifications, skills, and abilities, which may help you answer interview questions more effectively. Furthermore, employers can see actual evidence of your work such as papers, presentations, and videos.

#### **Build Your Portfolio**

Create your profile and skills matrix, then upload your CV, references, and artifacts.

#### Manage Your Portfolio

Name, customize, view, and share your portfolio.

#### Continue to Learn and Grow

Learn and develop skills employers value most and find opportunities for continued academic and professional growth to add to your portfolio

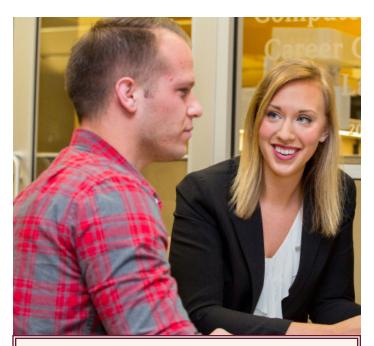

## What's Inside

| Build Your Career Portfolio        | 2 |
|------------------------------------|---|
| Profile                            | 2 |
| Curriculum Vitae                   | 2 |
| Skills Matrix                      | 2 |
| References                         | 3 |
| Artifacts                          | 3 |
| Customize and Share Your Portfolio | 3 |
| Name Your Portfolio                | 3 |
| Customize Your Portfolio           | 3 |
| View Your Portfolio                | 3 |
| Share Your Portfolio               | 4 |

## How Do I Begin?

You can begin your Career Portfolio at any time, but the sooner the better! To get started:

- Access the Career Portfolio at <u>portfolio.fsu.edu</u>, or log in through <u>my.fsu.edu</u> under the Career Development menu.
- Explore the Resources and Tutorials under *Menu* for a comprehensive overview.
- Start building your portfolio!

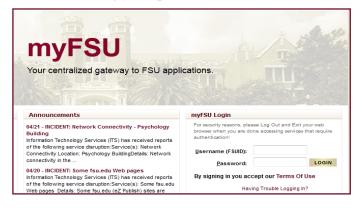

## **Build Your Career Portfolio**

### Profile

Your profile is the first area referred users, such as employers, will see when entering your Career Portfolio. The profile section gives you the opportunity to make a strong first impression. You can highlight items, such as your background and goals, or write a cover letter directed at an individual viewer. The profile can be personalized to fit your needs, allowing you to summarize your strengths and qualifications. Suggested profile headings might include "Education," "Background," or "Research Interests."

Click "Add a New Profile" in the *Profile* section of the portfolio to begin!

#### **Curriculum Vitae**

Your curriculum vitae (CV) is an important piece of your Career Portfolio because it documents your qualifications for a position. Speak to a career advisor at the FSU Career Center, or refer to the "Writing a Curriculum Vitae" guide on the Career Center website at http://career.fsu.edu/resources/careerguides.

Have your CV reviewed by a several individuals, including a career advisor, friend, and/or professor for suggestions and to check for any possible mistakes. Remember that your CV is a marketing tool and should present a positive image of your experiences and abilities.

Click "Add a New Résumé/CV" under the *Résumé/ CV* section of the portfolio to name and upload your résumé/CV document.

NOTE: You can include more than one version of your CV.

### **Skills Matrix**

Embedded in the Career Portfolio is a list of career and life skills. These are skills that employers who hire FSU students and alumni value and look for in potential candidates. They include:

- Communication
- Critical Thinking
- Leadership
- Life Management
- Research and Project Development
- Social Responsibility
- Teamwork
- Technical/Scientific

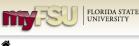

#### Welcome to FSU Career Portfolio

The Career Portfolio is a tool created by The Career Center to present your skills, experiences, and accomplishments to prospective employers, graduate schools, and other organizations. You can reflect on your experiences in a variety of areas, such as jobs/internships, courses, service/volunteer work, membership/activities, and other interests or life experiences.

Preparing students and alumni for the future through planning, reflection, skill development, and portfolio documentation.

| Create Portfolio        |               |                |        |
|-------------------------|---------------|----------------|--------|
| Portfolios              | Created       | Last Modified  | Shared |
| Career Portfolio Demo   | April 1, 2015 | April 21, 2015 | γ      |
| Career Portfolio Demo 2 | April 7, 2015 | April 21, 2015 | Υ      |

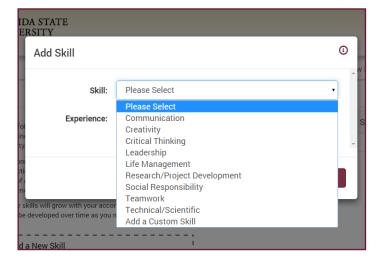

You can add additional skill categories to emphasize areas of importance in your academic job search.

Through the skills matrix in the Career Portfolio, you can reflect on how you have developed specific skills through a variety of experiences including jobs/internships, courses, service/volunteer work, membership/activities, and other interest or life experiences.

Documenting your skills provides evidence of the learning obtained in your graduate program and also enables you to articulate your skills more effectively during an interview. You should continue to update your skills matrix each semester with any new skills obtain or enhanced through additional experience.

Click "Add a New Skill" in the *Skills* section of the portfolio to begin documenting your skills and experiences.

#### References

References are an important part of your Career Portfolio. References may include faculty, advisors, employers, and others in your life who can speak to your qualifications.

The persons listed as references are often those with whom you have worked most closely in your academic studies: your major professor, supervisory committee members, your lab director, your teaching supervisor, and/or other well-known or well-placed scholars/professionals who are highly familiar with your work.

Verify the accuracy and appropriateness of the reference information with each of your references prior to sharing your portfolio, and make sure your references are willing to have their information available online.

Keep your references informed about your goals and activities when you are actively pursuing career options and provide them with your CV. This helps them to provide a better recommendation for you when asked.

Click "Add a New Reference" in the *Reference* section of the portfolio to add contact information for people who know you well.

#### Artifacts

Using the Career Portfolio, you can upload digital artifacts to provide evidence of your work and to support your skills and experiences. Artifacts can help you stand out from other candidates and may take the form of

- Research or thesis papers
- Audio or video recordings of a lecture, performance or composition
- Teaching philosophy
- PowerPoint presentations
- Sample syllabi
- Databases
- Scans of artwork or photography

Click "Add a New Artifact" in the *Artifacts* section of the portfolio to add examples of your experiences.

| ofile                                     | Résumé / CV              | Skills Reference                                                                          | s Artifacts          |                        |                        |       |
|-------------------------------------------|--------------------------|-------------------------------------------------------------------------------------------|----------------------|------------------------|------------------------|-------|
| entations                                 | s, artwork or other exam | io for you to showcase the<br>ples you want to highlight.<br>c. To edit or delete an exis | You can create a det | ailed description of a | specific artifact, add | a lin |
|                                           |                          | Add a New Artifa                                                                          |                      |                        | •<br>•<br>•            |       |
|                                           |                          |                                                                                           |                      |                        | į.                     |       |
|                                           |                          |                                                                                           |                      |                        |                        |       |
|                                           |                          |                                                                                           |                      |                        | 1                      |       |
|                                           |                          |                                                                                           |                      |                        |                        |       |
|                                           |                          |                                                                                           |                      |                        |                        |       |
|                                           | Add Artifaat             | +                                                                                         |                      |                        | 0                      |       |
|                                           | Add Artifact             | +                                                                                         |                      |                        | © w Portfolic          | 0 →   |
|                                           | Add Artifact<br>Title:   | +                                                                                         |                      |                        | -                      | 0 →   |
|                                           | Title:<br>Description:   | +                                                                                         |                      |                        | w Portfolio            |       |
| IIs<br>you to sl<br>rou want<br>edit or d | Title:                   |                                                                                           |                      |                        | -                      |       |

## **Customize and Share Your Portfolio**

The Career Portfolio allows you to have unlimited versions of your portfolio. You may choose to have separate portfolios intended for research institutions, teaching institutions, and post-doctoral positions.

#### Name Your Portfolio

The *Options* section allows you to name your Career Portfolio. Example portfolio names may include "Job Search Portfolio" or "University Portfolio." The names you choose should reflect the information you include in each portfolio.

#### **Customize Your Portfolio**

The *Options* section is also where you will select the items you want to make viewable for this particular showcase portfolio. Other items you can make viewable are your unofficial academic transcript, unofficial service transcript, confidentiality statement, and an email address.

#### **View Your Portfolio**

The *Preview* section lets you view your portfolio the way it will appear to referred users. You can also download your portfolio as a PDF document. Documents such as your CV and Artifacts are not included in the downloaded PDF. Be sure your portfolio is free of spelling and grammar errors before you give others access!

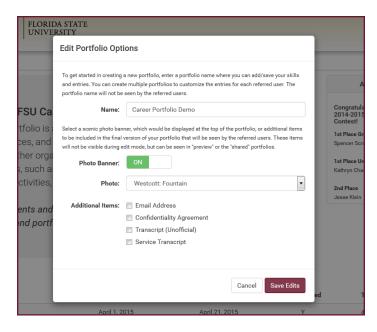

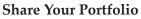

The *Share* section allows you to share the portfolio with others by creating access keys, sending your portfolio, getting a shareable link, and viewing access details.

- Create access keys (passwords), which grant users of your choice access to a particular portfolio. You can create as many access keys as you wish for each of your portfolios. You may want to create different access keys for each person with whom you will be sharing your portfolio. For example, if you are applying for a faculty position at three different universities, you may want to have a different access key for each.
- The *Send Portfolio* feature allows you to email a referred user (anyone you choose) with instructions on how to view your portfolio.
- The *Get Shareable Link* feature generates a link directly to your portfolio. You can post this link directly on your résumé, CV, or your LinkedIn profile!
- *View Access Details* provides information about when each access key is used. It shows the date, time, and number of times each access key is used for a specific portfolio. This is a great way to see if the person you referred to your portfolio has actually viewed it, but only if you give each potential viewer a unique access key.

If you are participating in the PFF Program, you can send your Career Portfolio to the FSU Graduate School to be used to fulfill the capstone activity requirement for the PFF Certificate. Contact the FSU Graduate School (gradschool.fsu.edu) for specific information regarding these requirements.

| *                              |                               |                            |                     |               |
|--------------------------------|-------------------------------|----------------------------|---------------------|---------------|
| Share Your Career Portfo       | lio                           | Access key success         | fully added: NEW    | ×             |
| Create an Access Passwo        | rd/Key (e.g., accounting)     |                            |                     |               |
| Enter new access key           | Save                          |                            |                     |               |
| Send Portfolio & View Acc      | ess Details                   |                            |                     |               |
| In this section you can see wh | ich Access Keys have been use | ed and when referred users | s have accessed you | ır portfolio. |
| NEW                            | ⊠ send access key             | � get shareable link       | D views             |               |
|                                |                               |                            |                     |               |

|                 | Send Acces  | is Key                                                                                                    | ③<br>w Portfolio → Share |
|-----------------|-------------|----------------------------------------------------------------------------------------------------|--------------------------|
| ortfolio        | Access Key: | NEW                                                                                                    |                          |
| sword/Key (e.   | To:         | Enter one or more comma separated email addresses                                                                                                    |                          |
| Save            | From:       | Enter your email address                                                                                                    |                          |
|                 | Subject:    | ex. FirstName LastName's Portfolio                                                                                                    |                          |
| / Access Detail | Message:    | 𝒴 𝔊 𝒵 𝔊 𝔅 𝔅 𝔅 𝔅 𝔅 𝔅 𝔅 𝔅 𝔅 𝔅 𝔅 𝔅 𝔅 𝔅 𝔅 𝔅 𝔅 𝔅 𝔅 𝔅 𝔅 𝔅 𝔅 𝔅 𝔅 𝔅 𝔅 𝔅 𝔅 𝔅 𝔅 𝔅 𝔅 𝔅 𝔅 𝔅 𝔅 𝔅 𝔅 𝔅 𝔅 𝔅 𝔅 𝔅 𝔅 𝔅 𝔅 𝔅 𝔅 𝔅 𝔅 𝔅 𝔅 𝔅 𝔅 𝔅 𝔅 𝔅 𝔅 𝔅 𝔅 𝔅 𝔅 𝔅 𝔅 𝔅 𝔅 𝔅 𝔅 𝔅 𝔅 𝔅 𝔅 𝔅 𝔅 𝔅 𝔅 𝔅 𝔅 𝔅 𝔅 𝔅 𝔅 𝔅 𝔅 𝔅 𝔅 𝔅 𝔅 𝔅 𝔅 𝔅 𝔅 𝔅 𝔅 𝔅 𝔅 𝔅 |                          |
| ee which Access |             | TI - %                                                                                                    | ₃s key" to email a link  |
| ⊠ send          |             |                                                                                                    | Ê                        |
| ⊠ inacti        |             |                                                                                                    | status                   |
|                 |             | Cancel Preview                                                                                                    |                          |

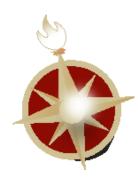

Contributor: Leslie Mille

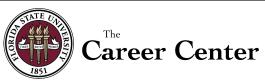

850.644.6431 • www.career.fsu.edu

Alternative Format Available Revised 4/18